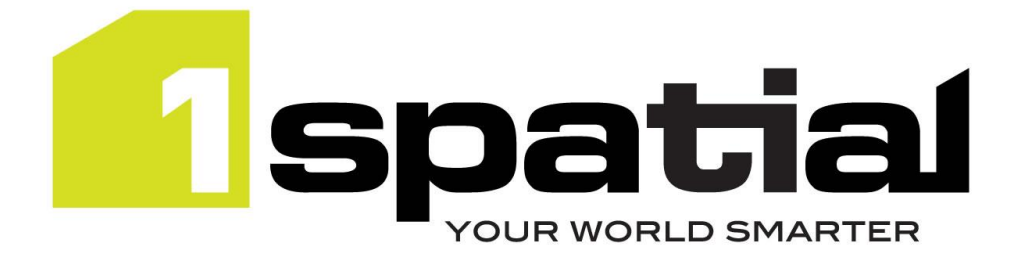

# Release Notes

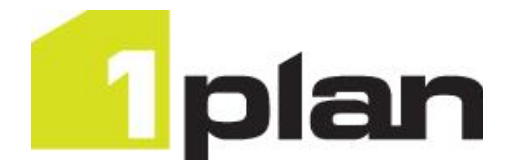

# 1Plan

Version 2.0.0

17 October 2018

Copyright © 2018, 1Spatial plc All rights reserved. 1Spatial Group Ltd. • Registered in England No. 4785688 Registered Office Tennyson House, Cambridge Business Park, Cambridge, CB4 0WZ, UK Telephone: +44 (0)1223 420414 Fax: +44 (0)1223 420044 Www.1spatial.com

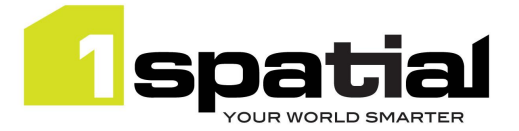

1Plan

## Contents

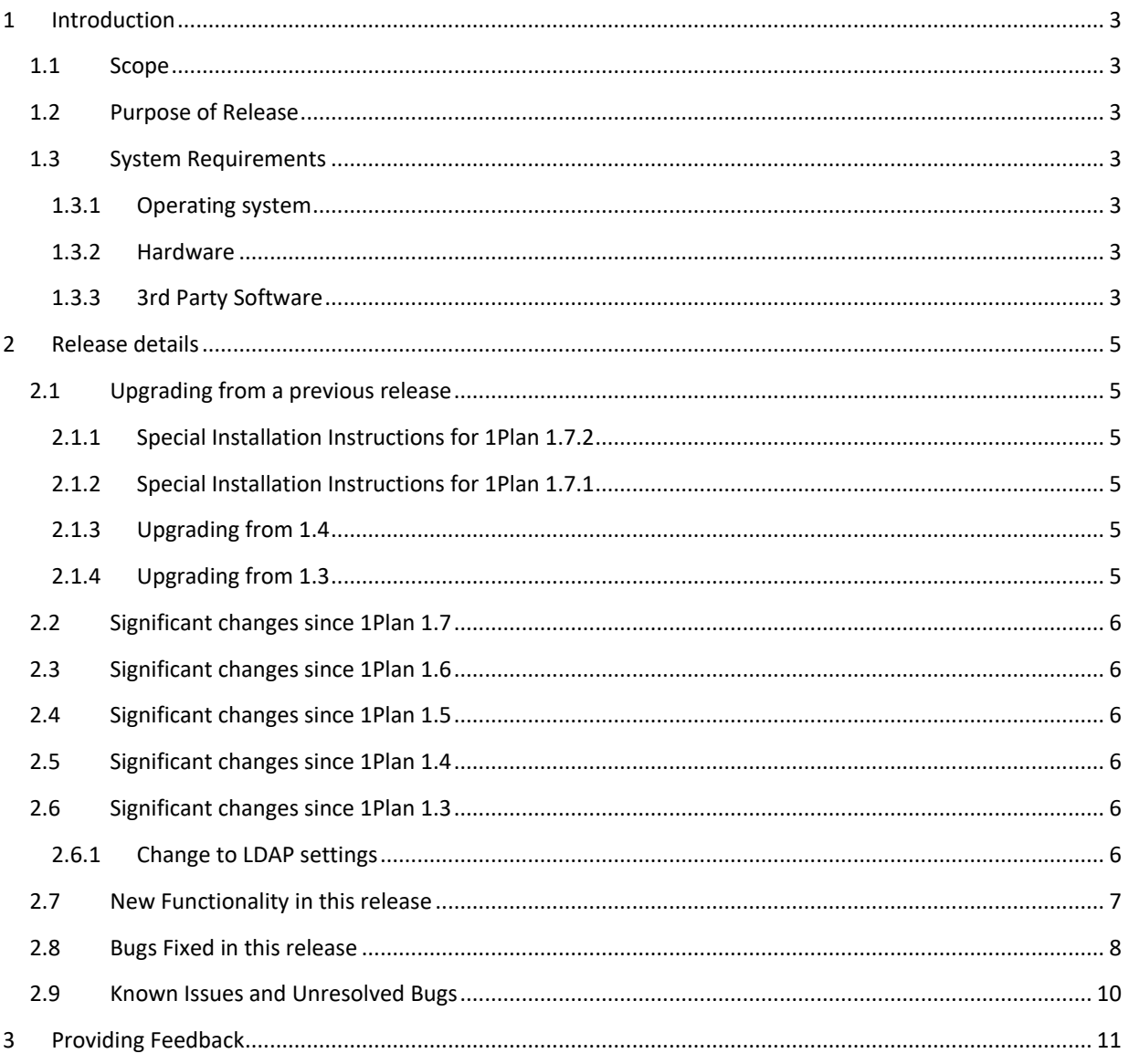

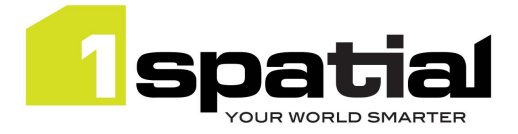

## <span id="page-2-0"></span>1 Introduction

## <span id="page-2-1"></span>1.1 Scope

The purpose of the Release Note is to document the new functionality provided by the release and any known issues or limitations. The release notes will also record any administrative instructions that are specific to this release and not recorded elsewhere.

### <span id="page-2-2"></span>1.2 Purpose of Release

This is a full standard release that adds additional functionality to the previous release, see below for details.

### <span id="page-2-3"></span>1.3 System Requirements

#### <span id="page-2-4"></span>1.3.1 Operating system

This version of 1Plan is supported on the following operating systems:

- Microsoft Windows Server 2012
- Oracle Linux 7.4

#### <span id="page-2-5"></span>1.3.2 Hardware

Minimum hardware configuration:

- Minimum of 4GB RAM
- Minimum of 2 CPU cores
- Hardware is dependent on required response times and throughput. Heavily used multi-user systems will need higher server specifications, please contact 1Spatial support (see below) for guidance on server configurations.

#### <span id="page-2-6"></span>1.3.3 3rd Party Software

#### 1.3.3.1 Database

- Oracle Database 11g Release 2
- Oracle Database 12c Release 1

The Oracle database requires the Locator option installed.

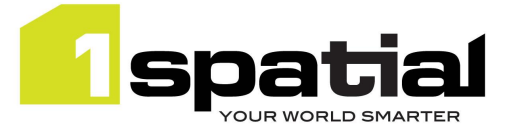

1Plan

#### 1.3.3.2 Application Server

The following application servers are supported (Note that Wildfly is provided as part of the installation package, and Oracle WebLogic is a pre-requisite that must be installed beforehand):

- Oracle WebLogic Server 12.2.1.3 Standard edition or Enterprise edition (Enterprise Edition only needed, if clustering multiple WebLogic servers for resilience and scalability), or
- Wildfly 11.0.0 (Windows only) provided as part of the installation

#### 1.3.3.3 Browser Support

This product works with most of the recent versions of Chrome, Firefox and Internet Explorer. The specific versions that have been tested for this release are:

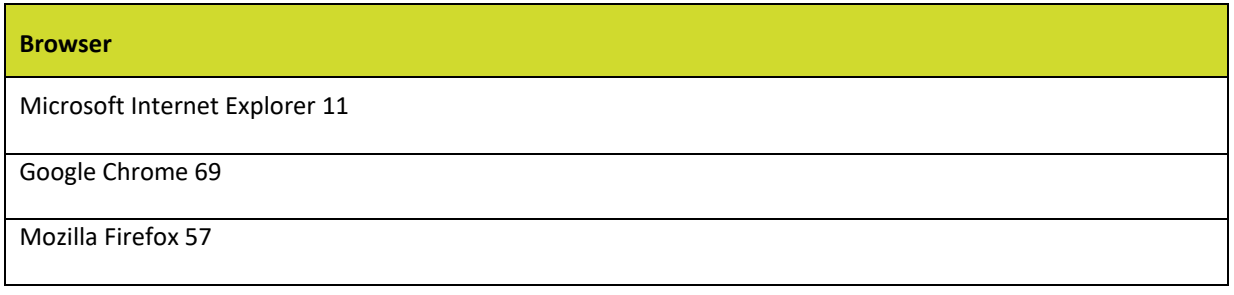

Other browser clients may be used, but support requests will only be progressed if the issue can be replicated on a supported browser.

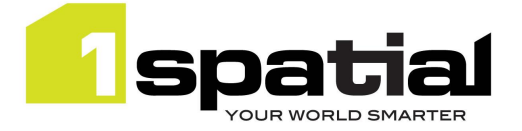

## <span id="page-4-0"></span>2 Release details

The following sections provide a description of this release of 1Plan.

## <span id="page-4-1"></span>2.1 Upgrading from a previous release

#### <span id="page-4-2"></span>2.1.1 Special Installation Instructions for 1Plan 2.0.0

No special installation instructions for WebLogic deployment. This is the first release with Wildfly support. Contact 1Spatial customer support for advice on migrating from WebLogic to Wildfly.

#### 2.1.2 Special Installation Instructions for 1Plan 1.7.2

No special installation instructions.

#### <span id="page-4-3"></span>2.1.3 Special Installation Instructions for 1Plan 1.7.1

If you are upgrading to 1Plan 1.7.1 from an existing version of 1Plan 1.7.0 installed alongside the following versions of other 1SMS components, you will need to manually replace a security provider JAR file within WebLogic:

- 1Exchange 1.3.0
- 1Transact 2.2.0
- 1Validate 1.7.0
- 1Workflow 1.3.0
- 1Workflow Worklist 1.3.0
- 1. Locate the latest **ms-common-weblogic-security-provider.jar** file within your release package: <release package>\msplan-release-1.7.1-release.zip\msplan-release-1.7.1\install\dependencies
- 2. Within WebLogic, shut down all servers (including the Admin Server).
- 3. Repeat the following steps for each machine in the domain:
	- a. Navigate to<domain-dir>\lib
	- b. Replace the JAR file with the one from your release package.
- 4. Re-start all servers.

#### <span id="page-4-4"></span>2.1.4 Upgrading from 1.4

Note that adding integer or real fields to job metadata definitions is not supported in 1Edit release 2.5 or older. Ensure that you are using a suitable version of 1Edit before adding these types of field to job metadata.

#### <span id="page-4-5"></span>2.1.5 Upgrading from 1.3

The 1Plan metadata table is automatically upgraded to include the 'mandatory' column when 1Plan is deployed. It is recommended that after the installation, an administrator visits the 1Plan admin settings and on the Job

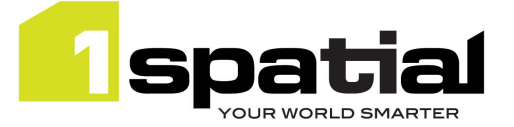

Release Notes

1Plan

Metadata page, changes any setting in the table to a different value then changes it back again in order to allow the page to be saved. Then pressing save on this Job Metadata page ensures that the UI is properly synchronised with the contents of the table which reduces the risk of unexpected behaviour after the upgrade.

### <span id="page-5-0"></span>2.2 Significant changes since 1Plan 1.7

Support Wildfly 11.0.0

### <span id="page-5-1"></span>2.3 Significant changes since 1Plan 1.6

- Support Oracle WebLogic Server 12.2.1.3
- Support Java 8 JDK 1.8.0 update 141 (64-bit)

### <span id="page-5-2"></span>2.4 Significant changes since 1Plan 1.5

A new "Identify Feature" option can be used to display the attributes of a background map feature.

### <span id="page-5-3"></span>2.5 Significant changes since 1Plan 1.4

- Ability to control map requests to be png or jpeg
- Ability to control map requests to be single or multiple tiles.
- Ability to delete abandoned jobs
- Allow integer and real job metadata field types (note, requires a release of 1Edit newer than 2.5 before adding integer or real job metadata fields)
- Specify planner when creating jobs via REST API

### <span id="page-5-4"></span>2.6 Significant changes since 1Plan 1.3

The 1Plan job metadata table now contains a 'mandatory' column to mark which metadata is mandatory when creating a job. Upgrade of the metadata table is automatic when installing the new release.

Job archiving has been added which has added a new job status of 'Archived'.

#### <span id="page-5-5"></span>2.6.1 Change to LDAP settings

In order to support connecting to LDAP servers via SSL, 1Plan's own LDAP settings have been removed in order to use the LDAP settings of the WebLogic container.

If you are installing into a newly created WebLogic domain then ensure that you first use the latest installer to install the authentication providers. See the release notes from version 1.4 for more details.

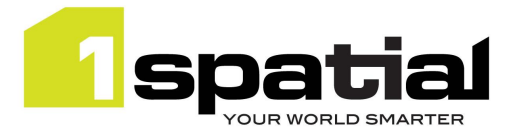

## <span id="page-6-0"></span>2.7 New Functionality in this release

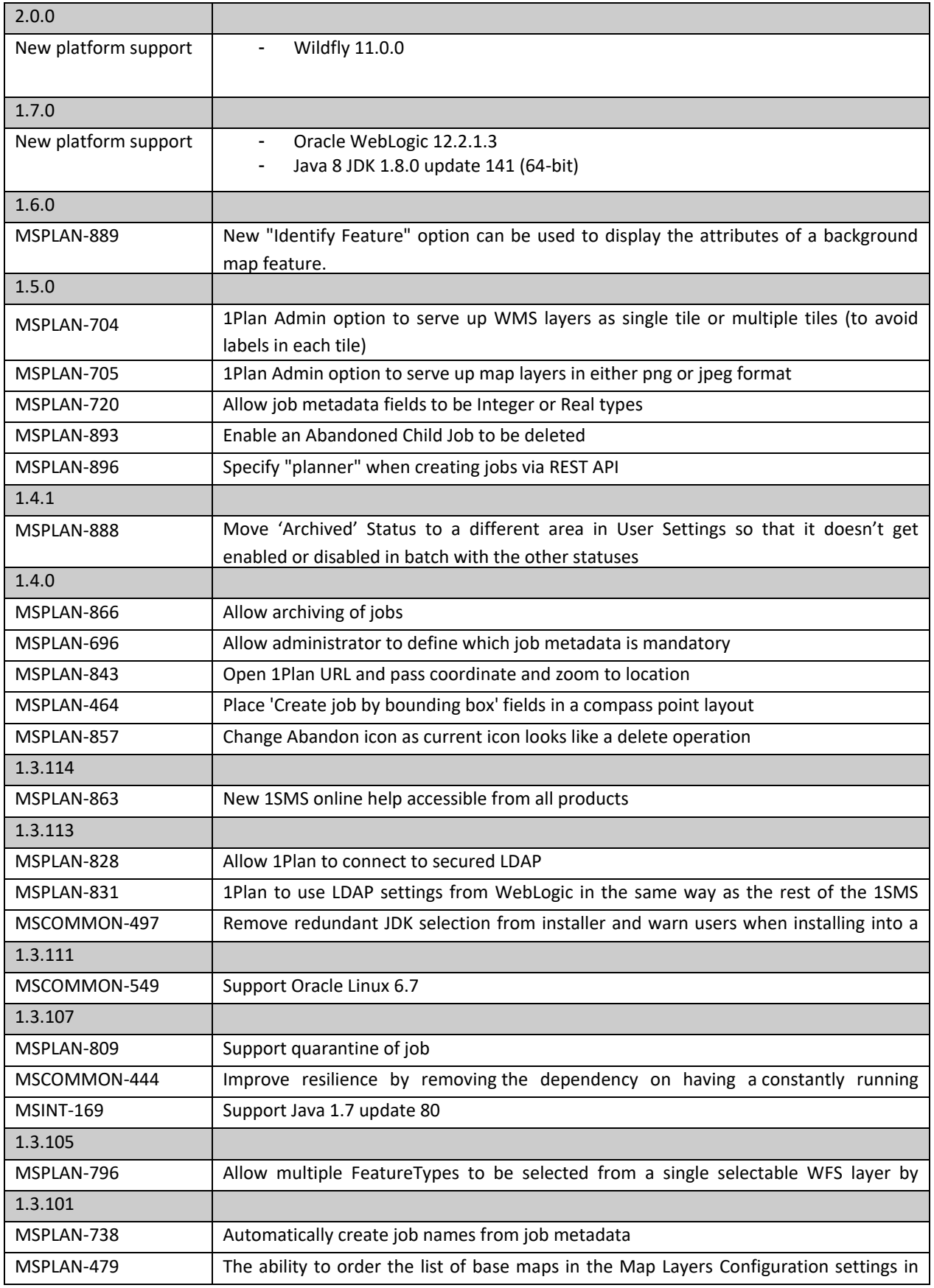

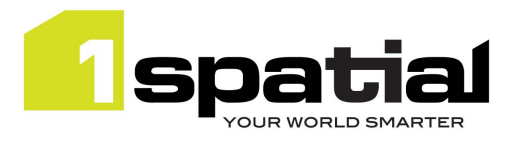

1Plan

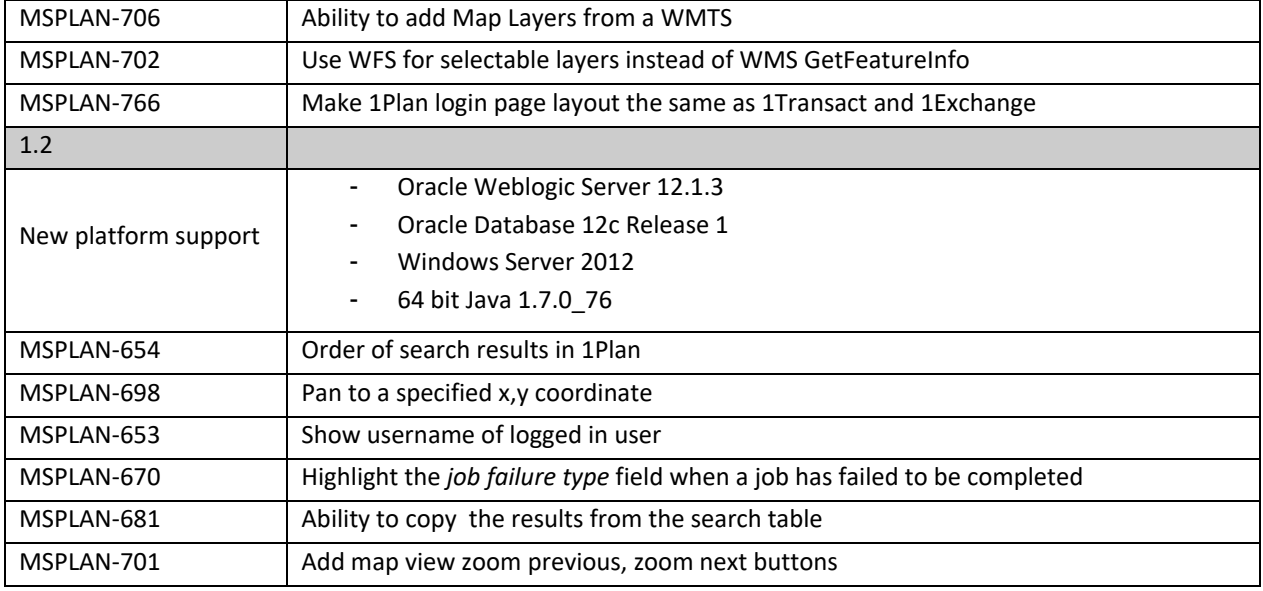

## <span id="page-7-0"></span>2.8 Bugs Fixed in this release

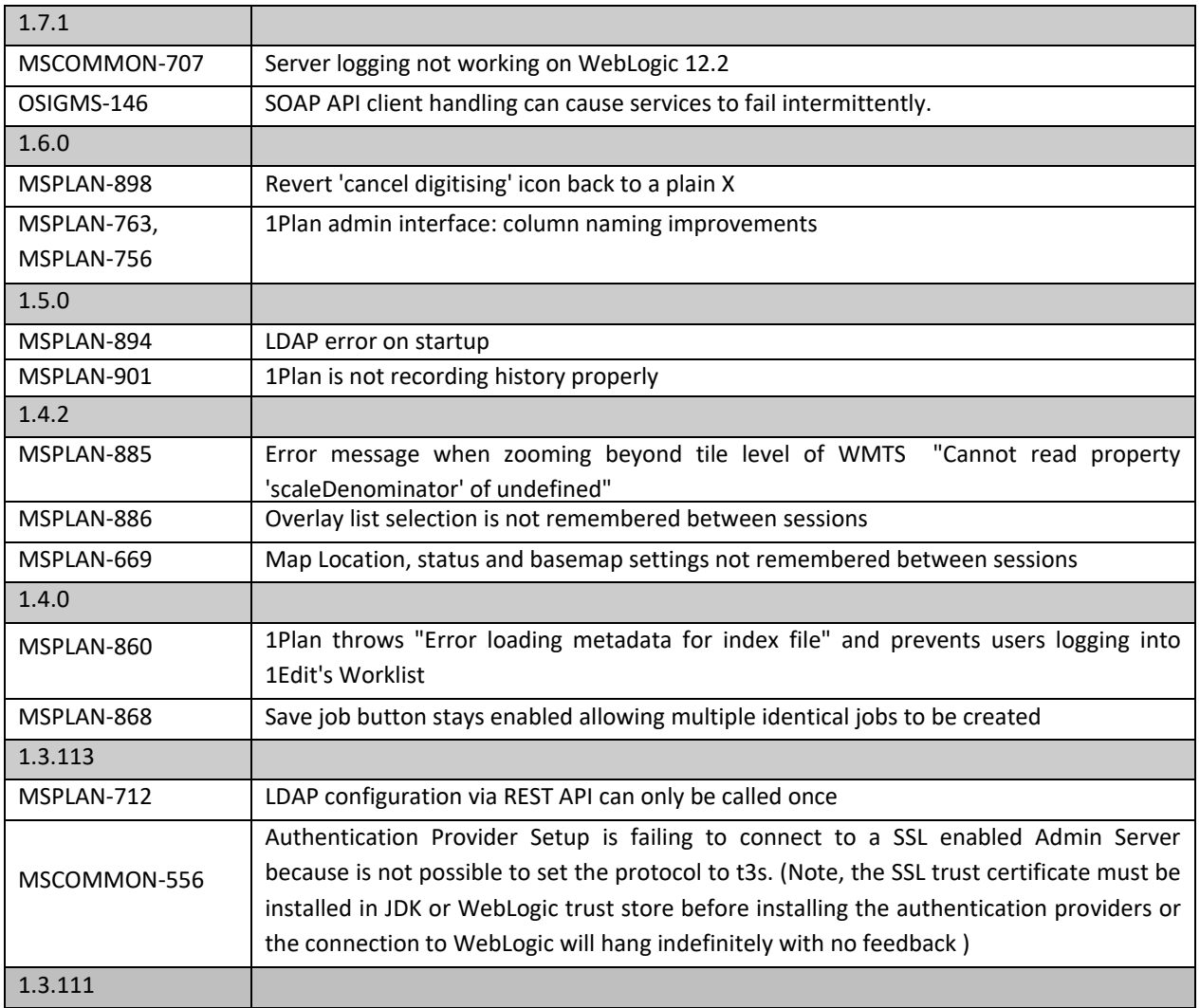

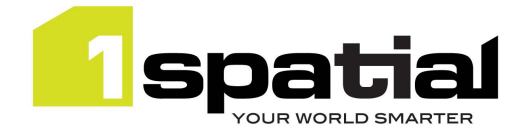

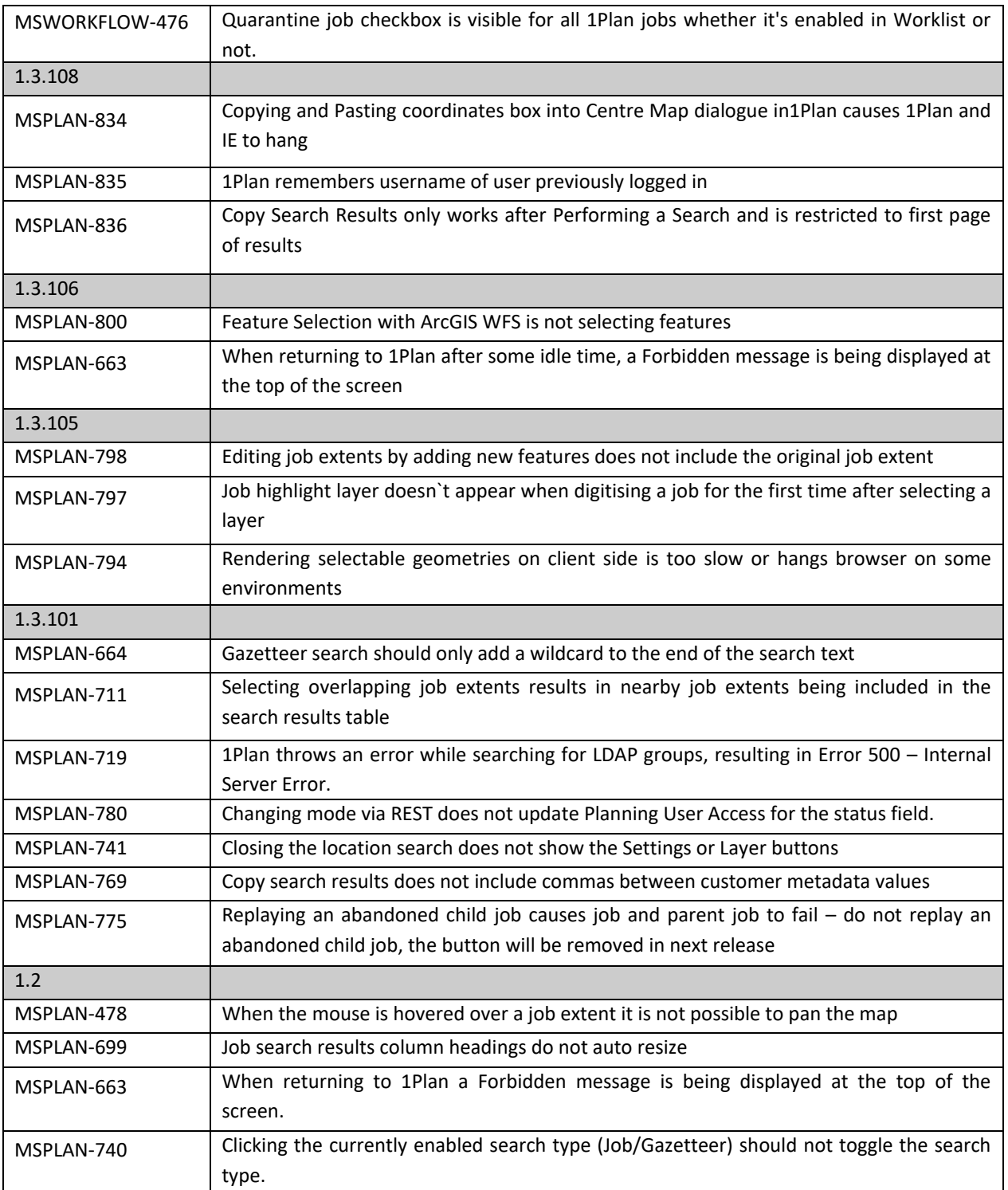

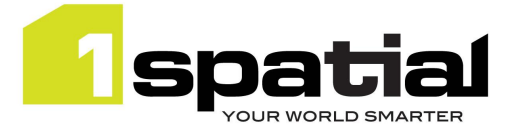

## <span id="page-9-0"></span>2.9 Known Issues and Unresolved Bugs

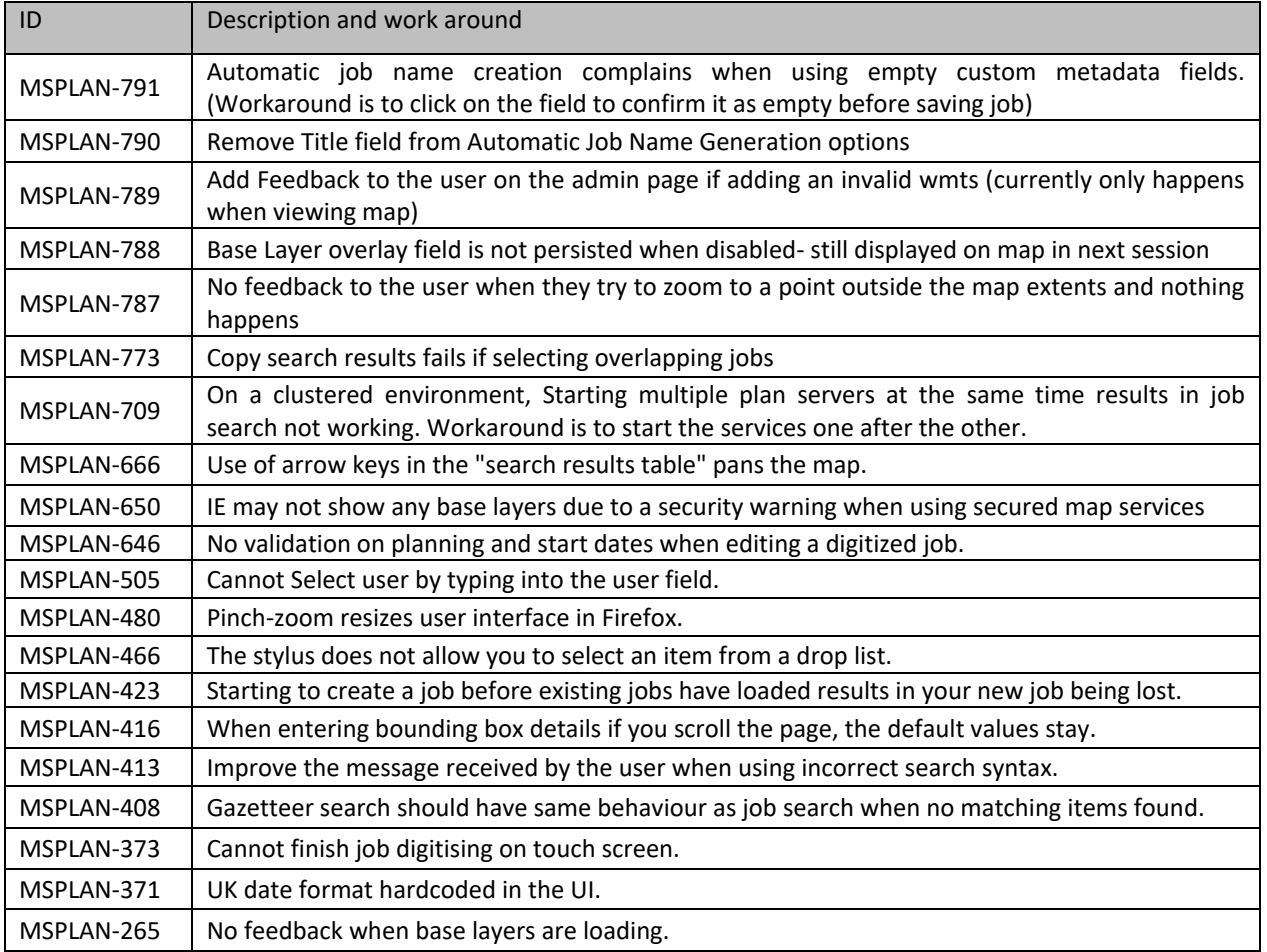

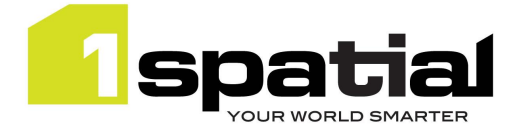

## <span id="page-10-0"></span>3 Providing Feedback

If assistance is required while deploying this release, please contact either your Distributor or 1Spatial Support.

1Spatial Support is a dedicated support channel to users of the software to raise bugs and ask questions specific to 1SMS.

To contact 1Spatial Support, please visit our website: <http://www.1spatial.com/services/support>

Maximise the value of this release with 1Spatial training courses. For training enquiries please contact your Account Manager or email[: training@1spatial.com.](mailto:training@1spatial.com)